## 认证电子书

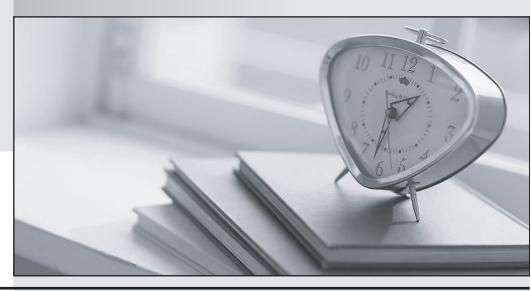

质 量 更 高 服 务 更 好

半年免费升级服务

http://www.itrenzheng.com

**Exam**: MB7-842

**Title**: NAV 2009 Trade & Inventory

**Version**: DEMO

The safer, easier way to help you pass any IT exams.

1. You are the consultant on a Microsoft Dynamics? NAV 2009 implementation.

As part of a review of business requirements, you are discussing purchase discounts with your client. You

determine that your client offers line discounts. In addition, your client posts the discount amounts to

separate general ledger accounts.

What setup is required to use line discounts and post them separately from purchases?

Choose the 2 that apply.

A. In the Payment Disc. fields on the Vendor Posting Groups page, select an account from the Chart of

Accounts.

B. In the Purchase Line Disc. Account field of the General Posting Setup page, select an account from the

Chart of Accounts.

C. On the General FastTab of the Purchases & Payables Setup page, select Line Discounts in the

Discount Posting field.

D. On the General FastTab of the Purchases & Payables Setup page, select the Post Line Discounts

check box.

Answer: BC

2. When setting up Item Tracking Codes, users can determine many settings that control data entry

requirements. What data entry requirements can be controlled through setups on the Item Tracking Code

Card?

Choose the 3 that apply.

A. Whether serial numbers or lot numbers are required for inbound transactions.

B. Whether serial numbers or lot numbers are required for outbound transactions.

C. Whether manual entry of warranty and expiration dates is required.

D. Whether auto selection of serial and lot numbers according to FEFO is activated.

Answer: ABC

3. You are the consultant on a Microsoft Dynamics?NAV 2009 implementation.

You have determined through discussions that your client offers a customer an invoice discount of 2%

when the total invoice amount exceeds 20,000 LCY.

What setup do you advise your client to complete in Microsoft Dynamics NAV to accommodate the

discount?

Choose the 2 that apply.

A. On the Invoicing FastTab of the Customer Card, leave the default selection for the Invoice Discount

Code.

B. On the Cust. Invoice Discounts page for the Customer Card, enter a line with Currency Code equal to

blank, Minimum Amount of 20,000, and Discount% of 2.

C. On the Invoicing FastTab of the Customer Card, assign the relevant Customer Discount Group.

D. On the Invoicing FastTab of the Customer Card, select the Manually Calculate Invoice Discounts check

box.

Answer: AB

4. You are the consultant on a Microsoft Dynamics?NAV 2009 implementation.

Your client wants to set up special pricing for their commercial customers. They have already set up a

Customer Price Group named COMMERCIAL.

What additional setup steps do you provide to your client to satisfy their pricing requirement?

Choose the 2 that apply.

A. Select the Use Customer Price Groups check box in Sales and Receivables Setup.

B. Assign the COMMERCIAL Customer Price Group on the Invoicing FastTab of the appropriate

Customer Cards.

C. Enter the percentage discount for the COMMERCIAL Customer Price Group in the Sales Prices page.

D. Add lines to the Sales Prices page for the COMMERCIAL Customer Price Group with the appropriate

Item, Unit of Measure, Quantity, and Unit Price.

Answer: BD

5. You are the consultant on a Microsoft Dynamics?NAV 2009 implementation.

You have completed a demonstration of posting shipments from Sales Orders. During the related

discussion, your client indicates that his or her current process has the Quantity to Ship field default to

blank and then requires the user to enter the actual quantity shipped. The client asks you how Microsoft

Dynamics NAV 2009 can meet this requirement.

What advice do you give your client?

The safer, easier way to help you pass any IT exams.

A. Make a programming change to default the Quantity to Ship to blank on Sales Order lines.

B. Modify the current process so that users are required to only update lines where quantities are shipped

incomplete.

C. In the Default Quantity to Ship field on the Shipping FastTab of the Sales Order, select the option for

'blank'.

D. In the Default Quantity to Ship field on the Sales & Receivables Setup page, select the option for

'blank'.

Answer: D

6. Which batch job can be used to raise the unit price on all items by 10%?

A. Implement Price Change

B. Post Inventory Cost to G/L

C. Adjust Cost - Item Entries

D. Adjust Item Cost/Prices

Answer: D

7. When you use Sales Orders and Sales Blanket Orders, the related documents are linked to one

another by their document numbers.

What options are available for establishing links between Sales Orders and Sales Blanket Orders?

Choose the 2 that apply.

A. When a Sales Order is entered directly, enter the Sales Order number in the Sales Order No. field on

the related Sales Blanket Order line.

B. When a Sales Order is created using the Make Order action, the Sales Blanket Order number and line

number are copied to the Sales line.

C. When a Sales Order is entered directly, enter the Sales Blanket Order number in the Sales Blanket

Order No. field on the related sales line.

D. When a Sales Order is entered directly, enter the Sales Blanket Order number in the Sales Blanket

Order No. field on the sales header.

Answer: BC

4/6

The safer, easier way to help you pass any IT exams.

8. When you enter a Sales Quote and the customer decides not to place the order, what feature might you

select to store the Sales Quote for future reference?

A. Store Quote

B. Make Customer Copy

C. Archive Document

D. Save to History

Answer: C

9. During sales order entry, an order processor selects an item, location, and quantity. What happens in

Microsoft Dynamics?NAV 2009 when an insufficient quantity of the item is at the specified location?

Choose the 2 that apply.

A. To prevent negative inventory quantities, the user is not able to save the line for the quantity specified.

B. A Warning Icon displays on the sales line, indicating that there is insufficient Quantity on Hand for the

item at the selected location.

C. The Sales Line Details Fact Box displays the quantity available for the item and selected location,

resulting in a negative number.

D. If the Stockout Warning check box is selected in Sales & Receivables Setup, a Stockout Warning

displays.

Answer: CD

10. You are the consultant on a Microsoft Dynamics?NAV 2009 implementation.

Your client is completing tests of the sales order entry process; they enter a sales line quantity of 225 units.

According to an agreement with their customer, your client intends to post a partial shipment of 100 units

and an invoice of 50 units for the sales line.

Your client is unsure what amounts should display in the Quantity to Ship, Quantity Shipped, Quantity to

Invoice, and Quantity Invoiced fields prior to posting the sales line.

What amounts should display in the fields?

A. Quantity to Ship = 0; Quantity Shipped = 100; Quantity to Invoice = 0; Quantity Invoiced = 50

B. Quantity to Ship = 100; Quantity Shipped = 0; Quantity to Invoice = 50; Quantity Invoiced = 0

C. Quantity to Ship = 100; Quantity Shipped = 100; Quantity to Invoice = 50; Quantity Invoiced = 50

D. Quantity to Ship = 125; Quantity Shipped = 100; Quantity to Invoice = 175; Quantity Invoiced = 50

Answer: B